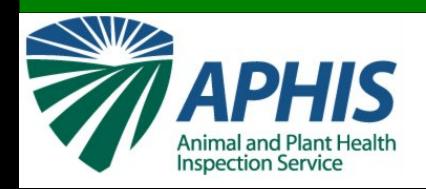

## **Utilizzo del Database informatico 556 per Cold Treatment**

## **Parte II. Navi**

CORSO DI ADDESTRAMENTO PER ISPETTORI FITOSANITARI Ravenna, 26-27 ottobre 2011

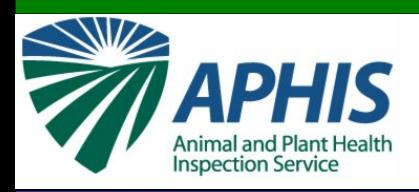

## **Dove trovare il databa**

• Sito di prova: da utilizzare per addestramento e pratica

[http://test.cphst.org/coldtreatment/556-training/](http://test.cphst.org/treatments/coldtreatment/556-training)

• **Sito ufficiale: da utilizzare per lavoro** [https://treatments.cphst.org/556/](https://treatments.cphst.org/556)

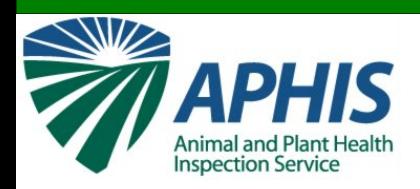

## **Logging In**

### **UNAUTHORIZED ACCESS IS PROHIBITED**

556 In-Transit Cold-Treatment

You are accessing a U.S. Government information system, which may be accessed and used only for official Government business (or as otherwise permitted by regulation) by authorized personnel. Unauthorized access or use of this computer system may subject violators to criminal, civil, and/or administrative action. All information on this computer system may be intercepted, recorded, read, copied, and disclosed by and to authorized personnel for official purposes, including criminal investigations. Access or use of this computer system by any person, whether authorized or unauthorized, constitutes consent to these terms.

Regarding use of the information in this system by registered users, the Cold Treatment web site is a secure site. Unauthorized access or distribution of information contained on the Cold Treatment web site to unauthorized individuals is strictly forbidden; this restriction also applies to distribution of information contained in Cold Treatment Summaries to unauthorized individuals.

Agree: M Continue

## Selezionare la casella "Agree" dopo aver letto il messaggio

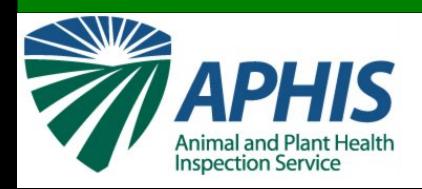

## **Logging In**

### **User Login**

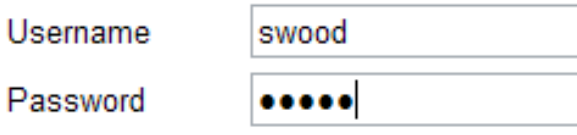

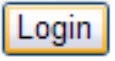

## Dopo essere entrato, utilizzando il proprio user name e la password, cliccare il pulsante "Login".

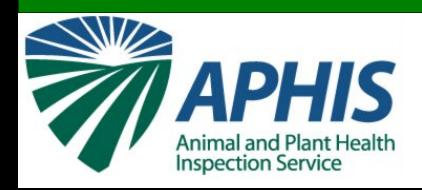

## **Home Page**

## Appena collegato, si vede:

### Il luogo

## Leghorn (Livorno), Italy

### La barra di navigazione

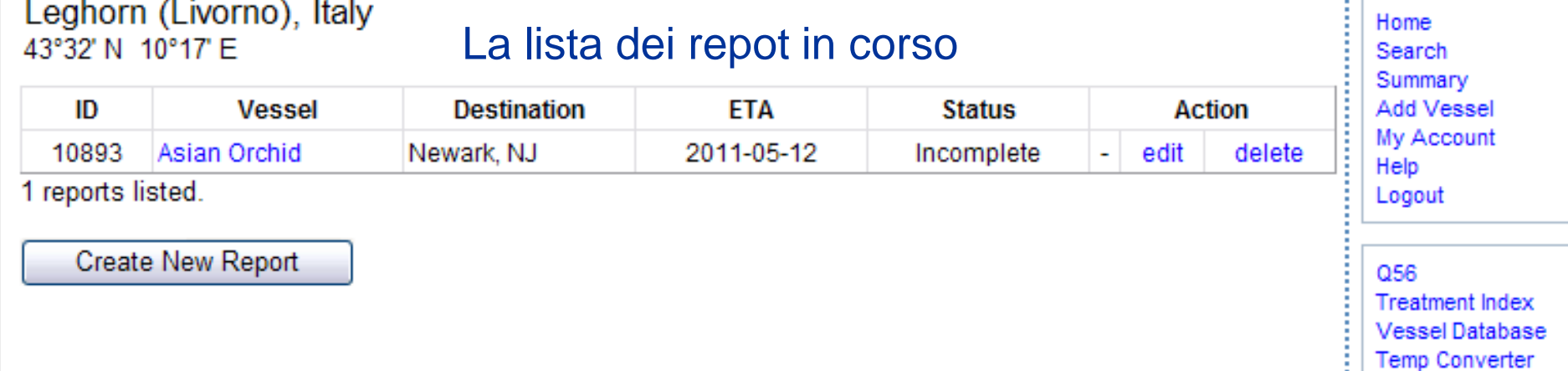

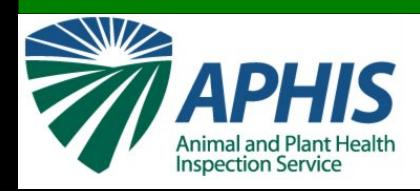

**Iniziare**

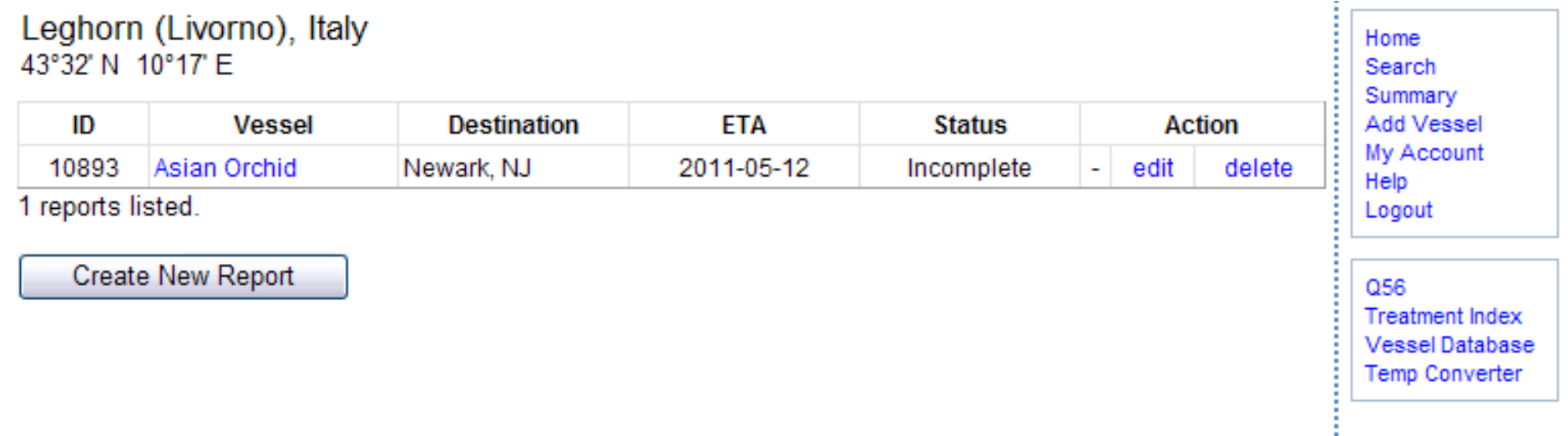

## Per iniziare un nuovo report, cliccare sul pulsante "Create New Report".

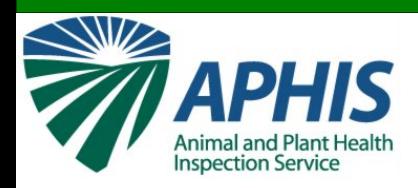

## **Informazioni sul porto e la nave**

### Riempire i seguenti campi:

### **Foreign Port / Vessel Information**

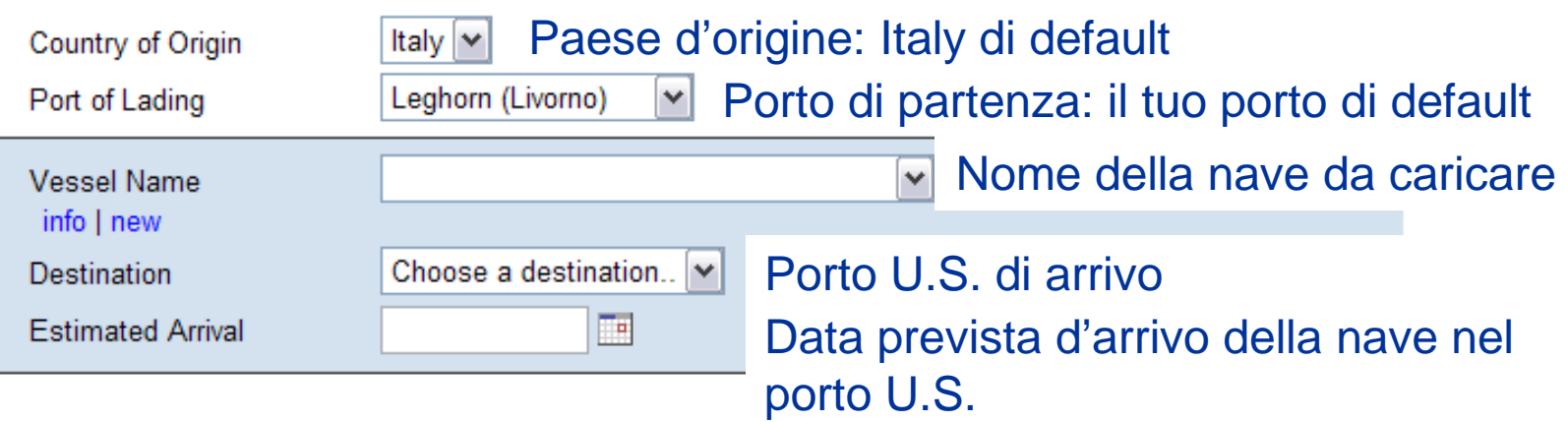

#### **Container Information**

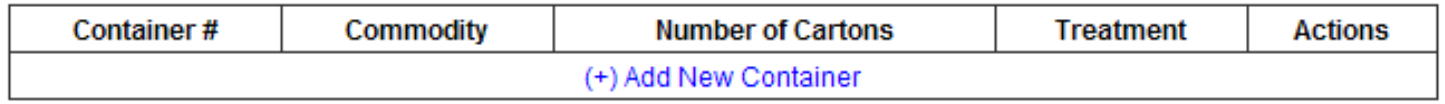

\* Incomplete entries

Submit Vessel

**Back to Port Listing** 

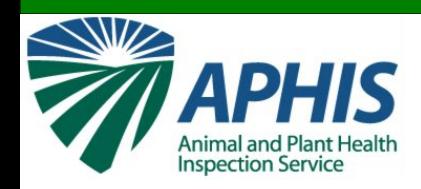

## **Scegliere una nave appropriata**

#### **Foreign Port / Vessel Information**

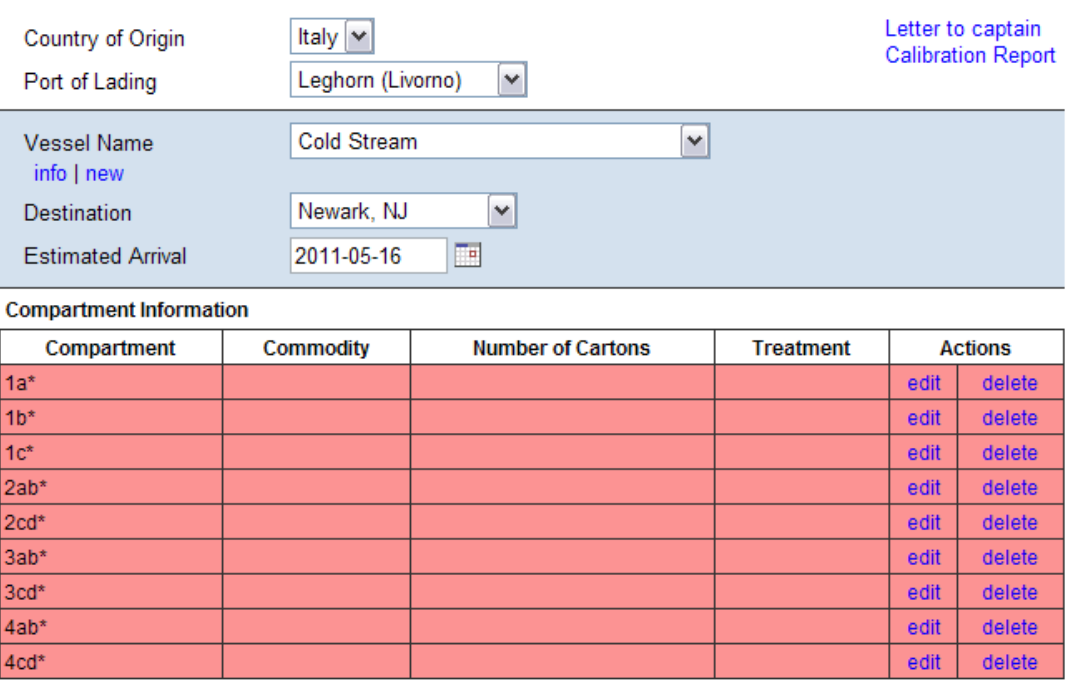

Quando si seleziona una nave approvata, il database elencherà I compartimenti che corrispondono alla nave selezionata

**Notare**: Le navi che hanno un \* a fianco del nome non sono approvate, Le navi che non hanno un \* sono approvate.

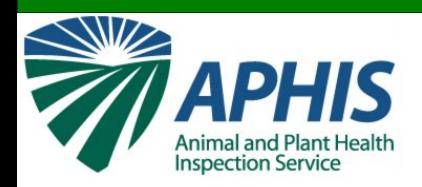

## **Aggiungere l'Informazione sul**

## **compartimento**

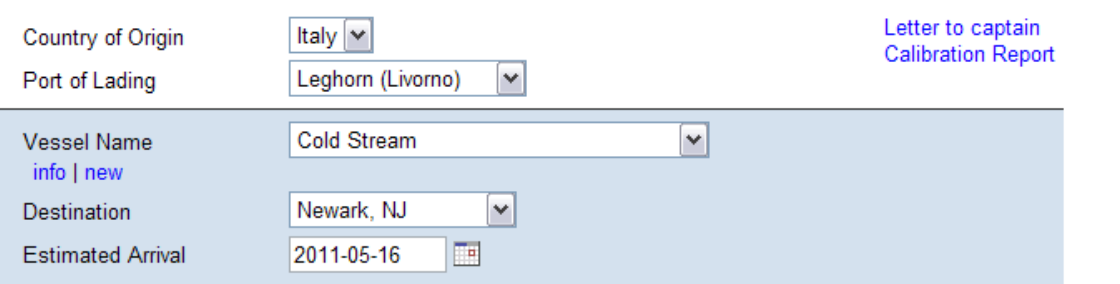

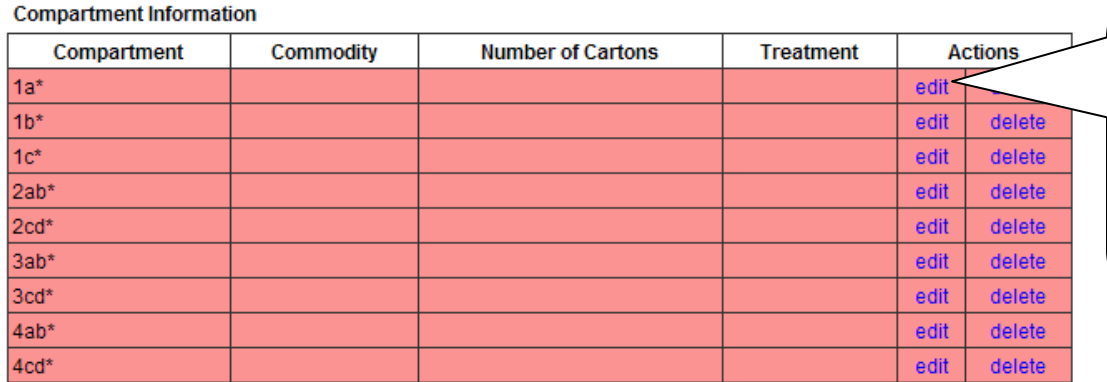

Cliccare su "edit" Per il compartimento Per il quale si vuole inserire l'informazione

#### **Container Information**

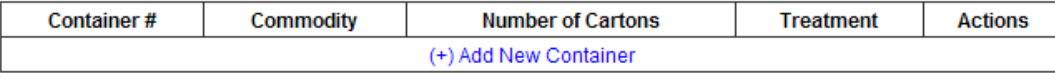

\* Incomplete entries

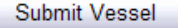

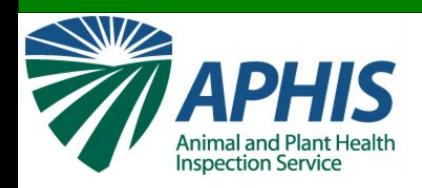

#### **Compartment Information**

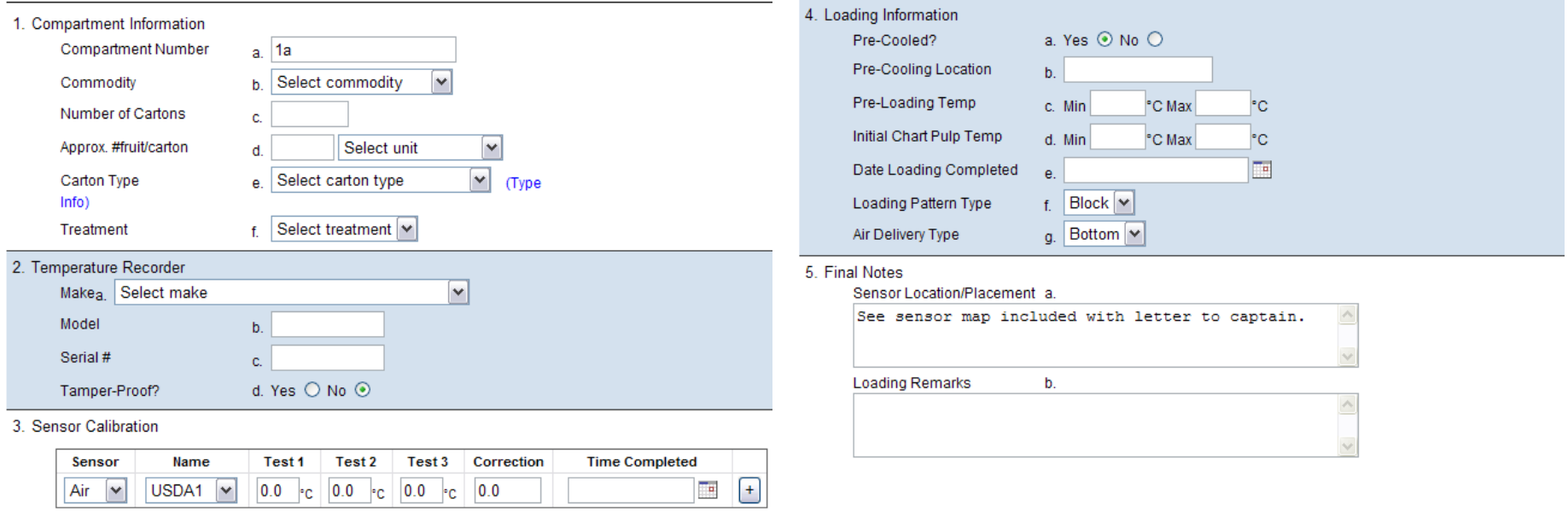

Performed By

a Select calibrator  $\vee$  Facile da usare, la schermata raccoglie i seguenti tipi di dati: prodotto, trattamento, calibrazione e caricare le informazioni

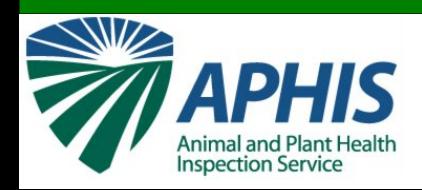

### **Compartment Information**

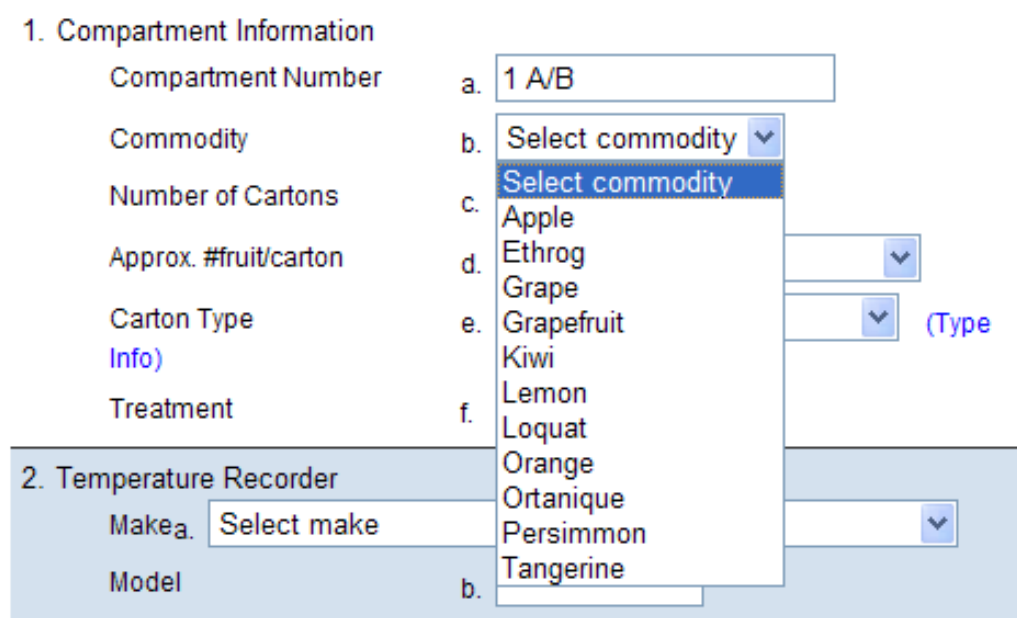

### **1a. Numero del compartimento**

• sarà assegnato automaticamente.

### **1b. Prodotto**

- selezionare dalla lista dei prodott che è ristretta a frutta ed ortaggi che possono entrare negli U.S. con cold treatment.
- Selezionare il prodotto in questione.

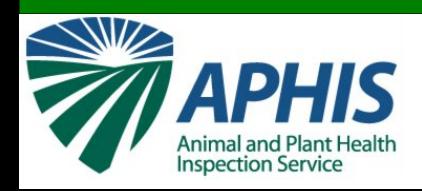

## **Informazionisme la proprieta di un serire le Informazione**

### **Compartment Information**

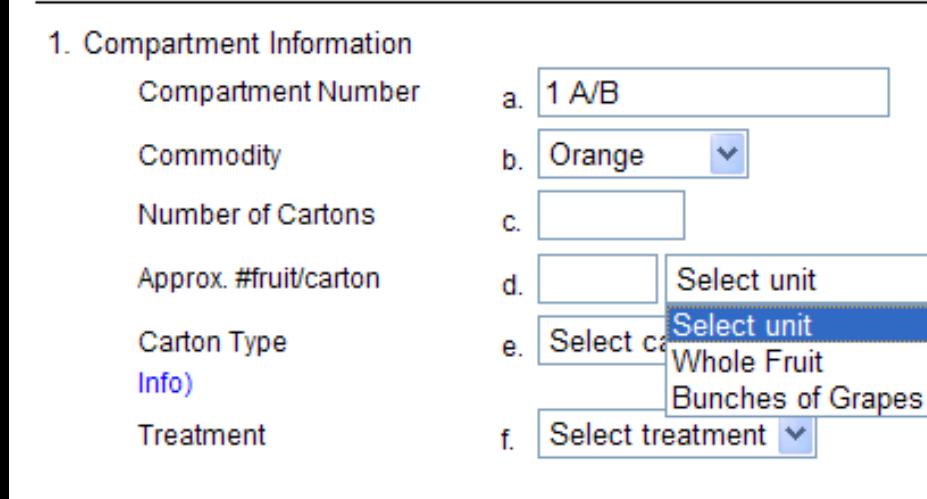

### **1c. Numero dei cartoni**

• Inserire il numero dei cartoni della frutta caricata nel compartimento

### **1d. N° frutti/cartone**

(Type)

- Inserire una stima del numero dei frutti per ciascun cartone
- Selezionare l'unità di frutti che in ciascun cartone

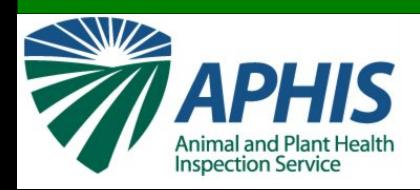

#### **Compartment Information**

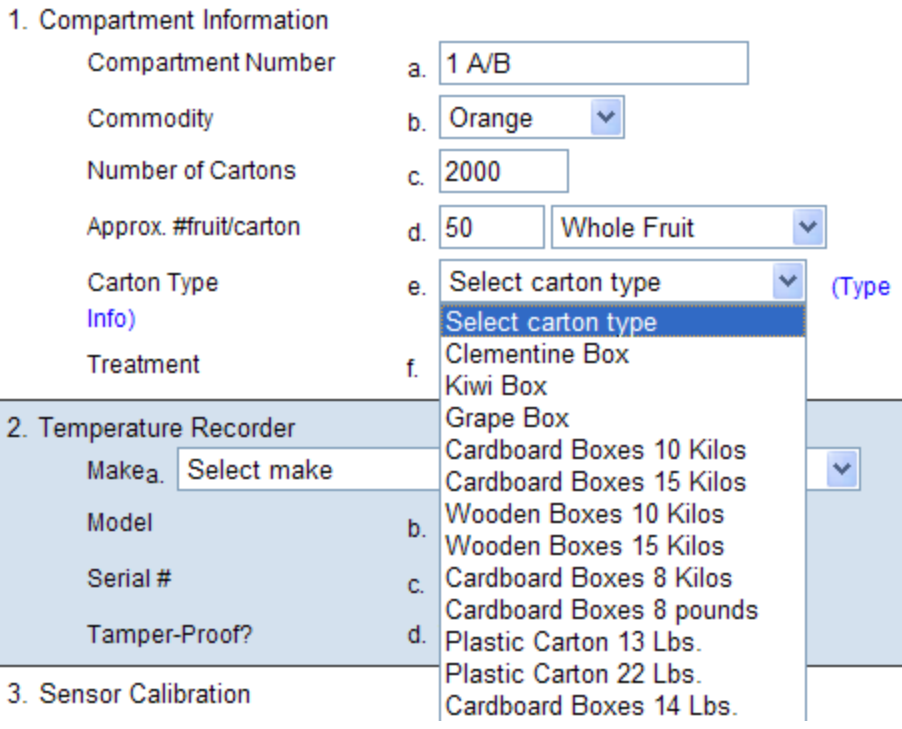

### **1e. Tipo di cartone**

- Selezionare il tipo di cartone utilizzato
- Cliccare sul link "Type Info" per aprire un menù a tendina dei tipi di cartone e di immagini per ciascun tipo di cartone

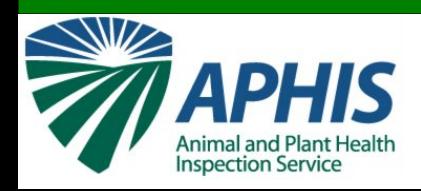

### **Compartment Information**

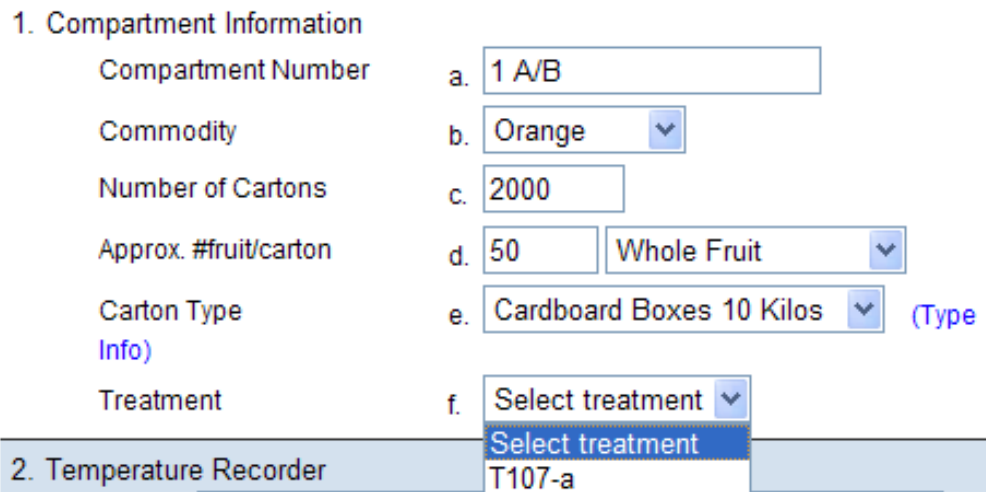

### **1f. Trattamento**

- Selezionare I parametri del trattamento che corrisponde al trattamento appropriato.
- La selezione del trattamento è limitata a quelli che possono essere utilizzati per il prodotto scelto in 1b.

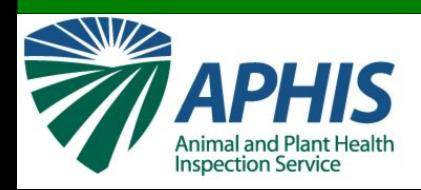

- **Informazioni sul registratore della temperatura**
- **2a.** Selezionare la fattura del registratore/controllore della temperatura sulla nave.
- **2b.** Inserire il modello # (opzionale).
- **2c.** Inserire il numero seriale #.

**2d.** Is the recorder tamperproof? (tutti I registratori approvati sono tamperproof – Questa risposta dovrebbe essere sempre "Yes") *Nota: Essere sicuri del n° seriale e della sua correttezza. Se non corrisponde al n° sul report che arriva negli U.S., il trattamento potrebbe essere invalidato.*

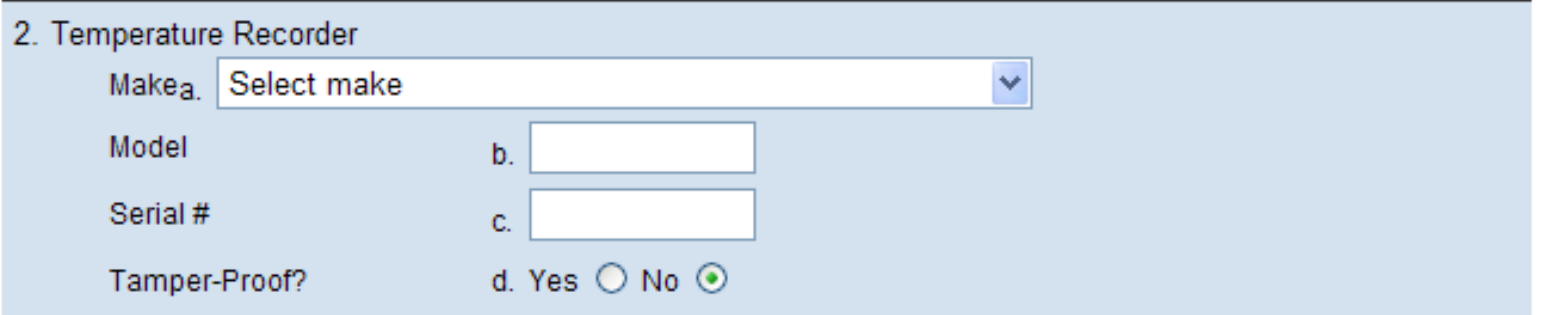

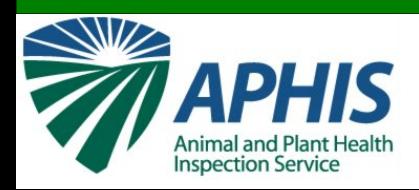

### **3. Calibrazione dei sensori**

- In questa sezione inserire I dati della calibrazione dei sensori della temperatura.
- Inserire il numero dei sensori che corrispondono al compartimento. Questa informazione può essere trovata nel database sulle navi e container.
- Selezionare il nome dell'ispettore che effettua le calibrazioni dei sensori dal menù a tendina.

### 3. Sensor Calibration

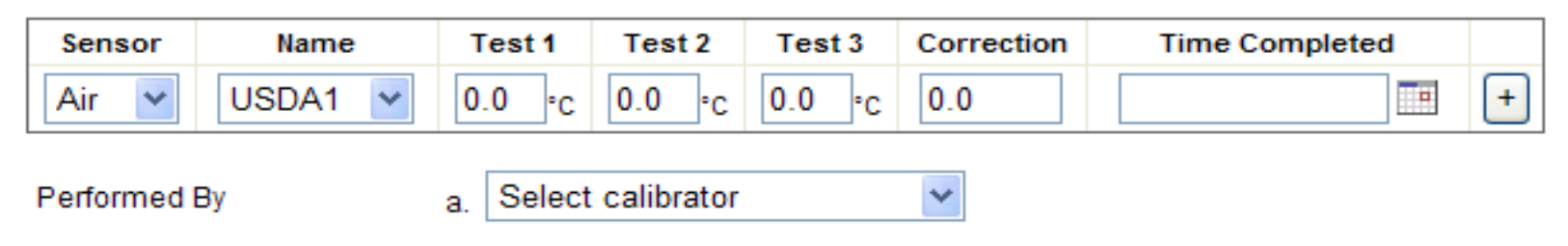

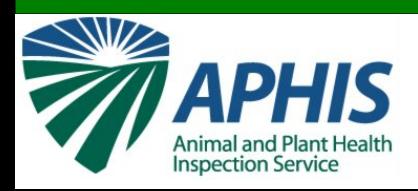

## **Informazionisher le proprieta di un serire le Informazion**

### **EX:** Il compartimento della nave **1a** ha **10** sensori: **2 sensori dell'aria** e **8 sensori della polpa**.

٧

• Sotto il titolo "Sensor" scegliere "Pulp" o "Air."

#### 3. Sensor Calibration

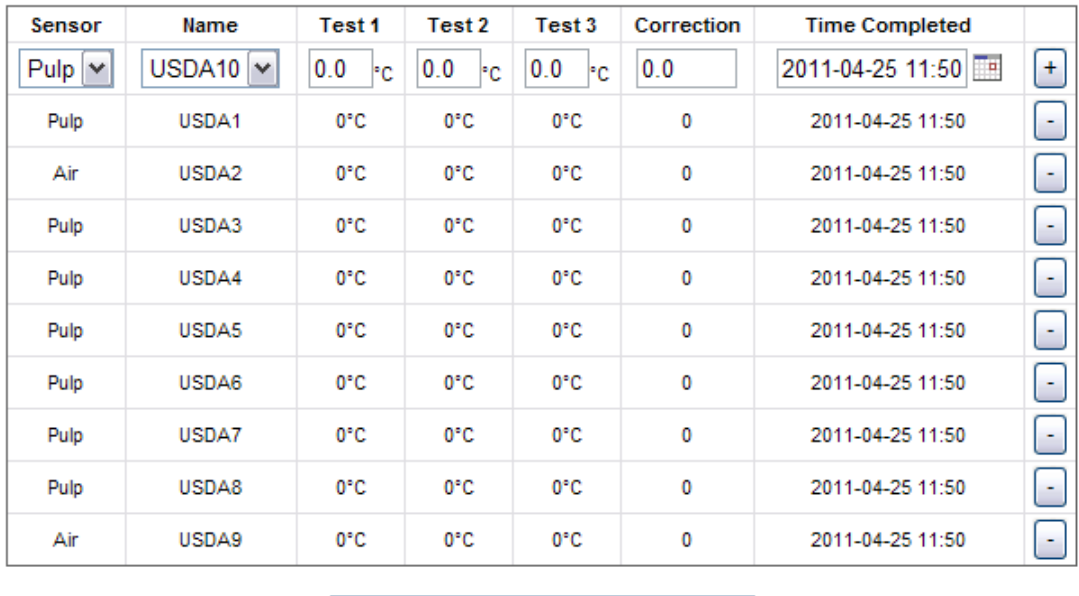

Performed By

a. ItalyTest ItalyTest

• Sotto il titolo "Name", selezionare il nome dei sensori (USDA1, USDA2 …).

• Sotto I titoli "Test1", "Test2", "Test3", inserire i dati dei test dei sensori. I fattori di correzione saranno calcolati automaticamente.

- Selezionare la data e la durata.
- Cliccare "+" per inviare.

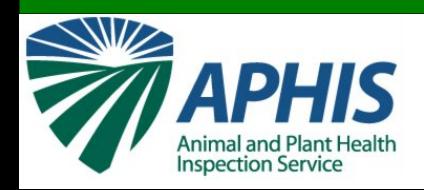

١°C

#### 4. Loading Information

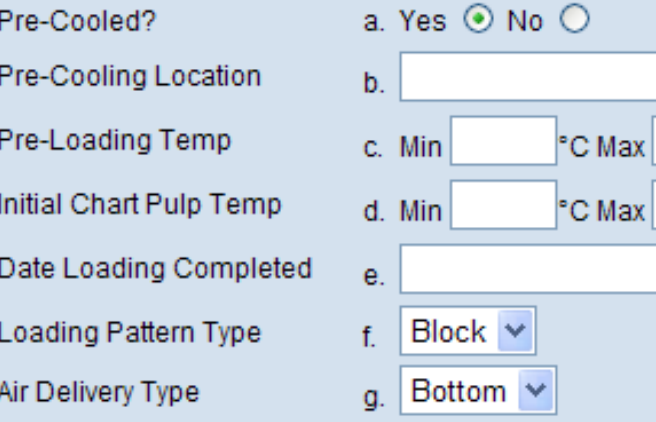

### **4a. Pre-refrigerato?**

• Non più opzionale; YES di default  **4b. Luogo di Pre-Cooling:**

• Digitare il nome della struttura nella quale la frutta è raffreddata. (EX: Magazzino A)

### **4c. Temperatura di Pre-Carico:**

• Inserire la più bassa e la alta delle letture della temperatura della polpa prese immediatamente prima del carico (in gradi °C).

### **4d. iniziale Chart Pulp Temp:**

• Inserire la più bassa e la alta delle temperature della polpa dei frutti dalla prima lettura presa dal registratore delle temperature sul container (in gradi °C).

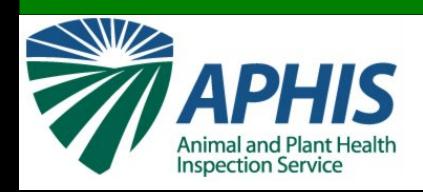

#### 4. Loading Information

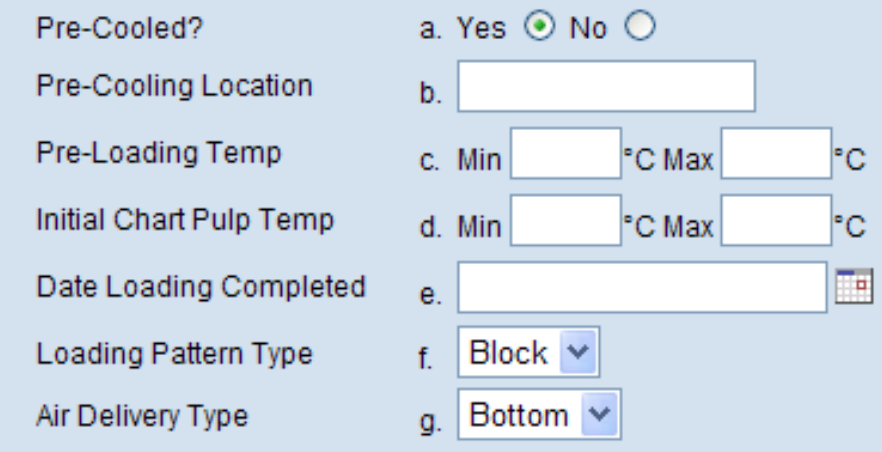

### **4e. Data di carico completata:**

- Selezionare la data e l'ora di completamento del carico del container e di chiusura delle porte del container.
- Nota: Questo è il momento di inizio del trattamento.

### **4f. Tipo di modello di carico:**

- Selezionare il modello che meglio descrive il modo con cui il carico è caricato. Default: Block.
- **4g. Tipo di uscita dell'aria:**
- Selezionare il tipo di uscita dell'aria che meglio si adatta al container. Default: Bottom.

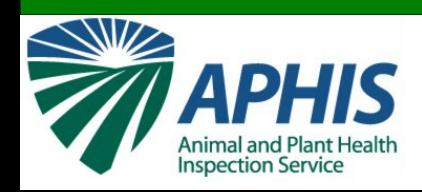

# **Inserire le Informazioni<br>
5 Final Notes**<br>
5a. Disposizione/

Sensor Location/Placement a See sensor map included with letter to captain. **Loading Remarks** b.

### **Posizionamento Sensore**

• Questa casella si autocompila per riferirsi al diagramma del sensore fornito dal database Navi e **Containers** 

### **5b. Osservazioni sul carico**

• Aggiungere informazioni non raccolte altrove nel modello che possono essere importanti. **Completamento del lavoro:**

### Work on this data later

- Cliccare sul link "Work on this data later" se si finisce Il lavoro sul modello e si vuole tornarci dopo.
- Cliccare il pulsante "Verify Complete" se si vuole finire il lavoro su questo modello e si vuole inviarlo come terminato.
- I dati inseriti saranno controllati automaticamente Per formattare errori e dati mancanti.

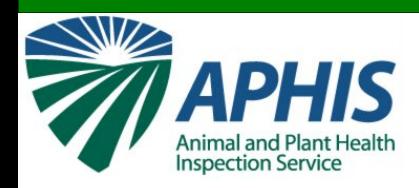

## **npartimento completa**

#### **Foreign Port / Vessel Information**

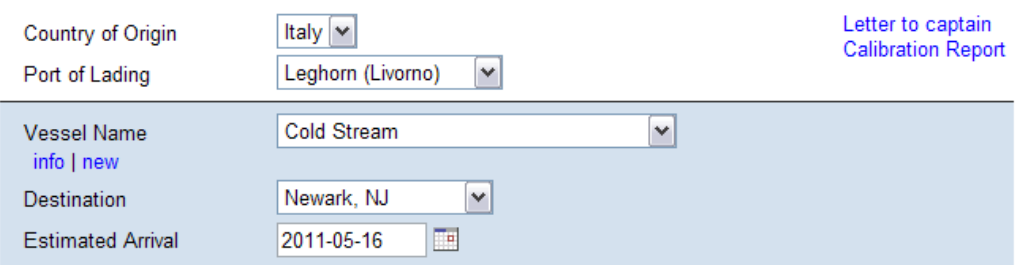

#### **Compartment Information**

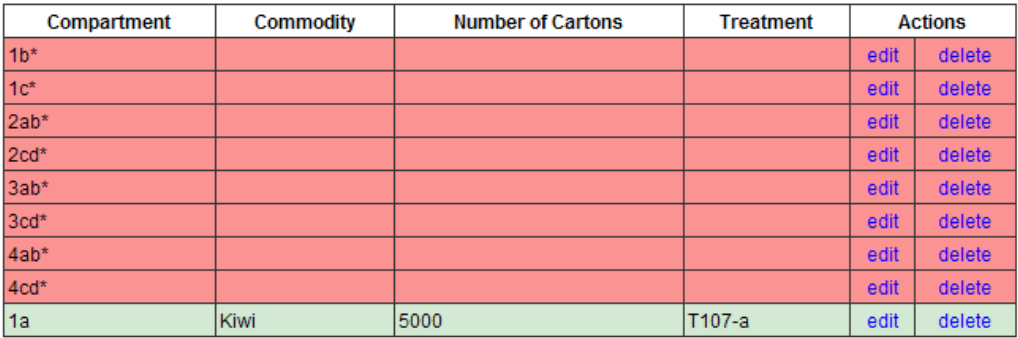

### Quando si completa un compartimento, il colore di sfondo diventa verde.

#### **Container Information**

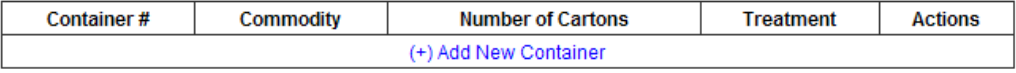

\* Incomplete entries

Submit Vessel

**Back to Port Listing** 

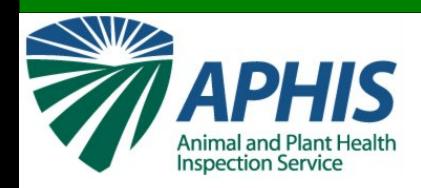

## **Eliminazione compartimenti**

#### **Foreign Port / Vessel Information**

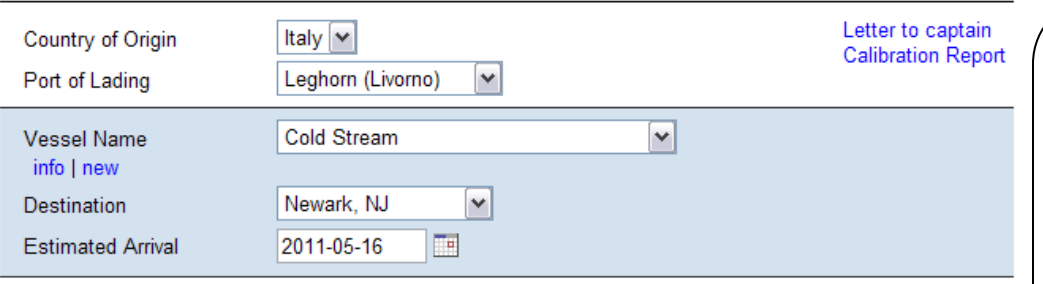

#### **Compartment Information**

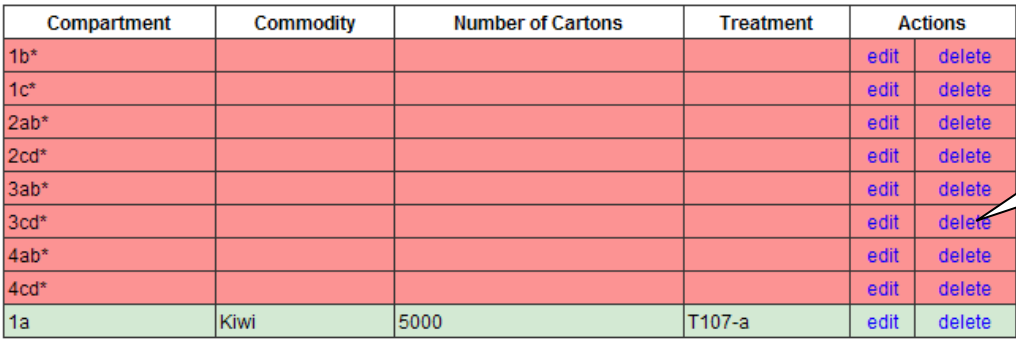

### Se un compartimento non è caricato con frutta, cliccare "delete" sul compartimento per rimuoverlo dal report.

#### **Container Information**

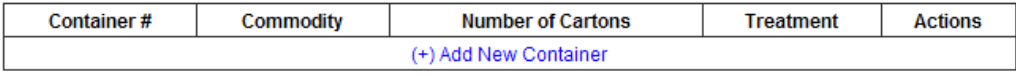

\* Incomplete entries

**Submit Vessel** 

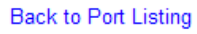

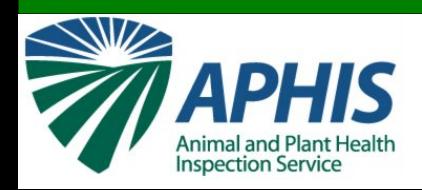

## Invio del Repor

#### **Foreign Port / Vessel Information**

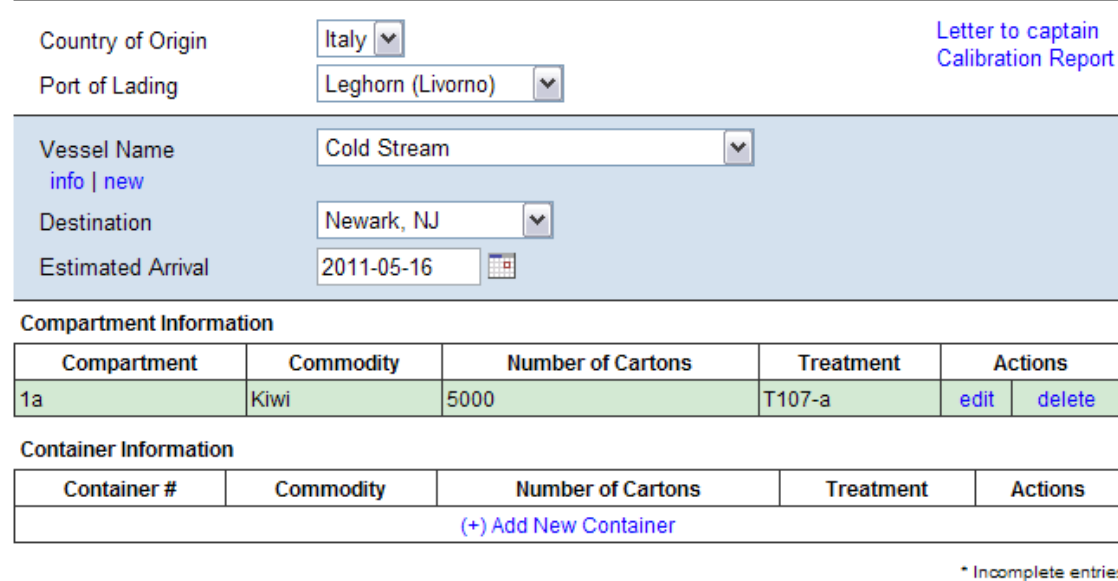

• L'invio del report permetterà ai funzionari USDA di vedere I dati. *Nota: Non si possono modificare I dati una volta inviati. Se si deve modificare qualcosa dopo l'invio, contattare TQAU.*

Submit Vessel

**Back to Port Listing** 

Quando tutti i dati sono stati inseriti per ciascun compartimento sulla nave (tutti I comportamenti sono evidenziati in verde), cliccare "Submit Vessel."

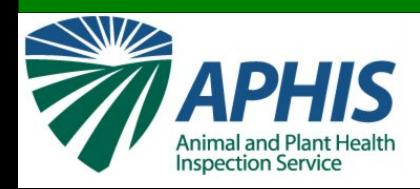

## II conterr

### Report 10894 submission confirmation

This report has been verified and submitted to US Port Officers with the following information:

**Country of Origin: Italy** Port of Lading: Leghorn (Livorno) **Vessel Name: Cold Stream** Departure Date: 2011-03-10 Submitted By: Leah Floyd (Foreign Officer) Port of Entry: Newark, NJ **Estimated Arrival Date: 2011-05-16 Total Number of Cold Treated Containers/Compartments: 1** Letter to Captain: View Letter **Calibration Report: View Report** 

These US Port Officers have been notified of the submission: Roger Holman (roger.l.holman@aphis.usda.gov) Jamie Dove (jamie.dove@aphis.usda.gov) Deb Armstrong (Deborah.A.Armstrong@aphis.usda.gov) George Nelson (George.J.Nelson@aphis.usda.gov) Hazel Bottino (Hazel.J.Bottino@aphis.usda.gov)

• Cliccare su "View Letter" per vedere la "Letter to Captain"

• Cliccare su "View Report" per vedere il "Calibration Report"

Nota: Entrambi I documenti sono generati automaticamente sulla base delle informazioni inserite nel report

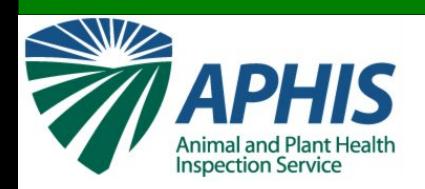

## **Esempio lettera al capitano**

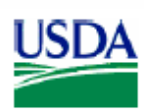

Animal and Plant Health Inspection Service

United States Department of Agriculture

Instructions to the Master of M/V Cold Stream (or one available upon departure):

The fruit loaded on board this vessel in the refrigerated compartment and/or containers and identified by the enclosed documents is to receive cold treatment while en route to the United States in accordance with the requirements of Foreign Plant Quarantine Notice 319.56-2-d of the United States Department of Agriculture.

The temperature recording instrument must be in operation during the entire treatment period so as to provide a continuous record of the fruit pulp and air temperatures. Printouts of each sensor (air and pulp) are required at least once every hour during the treatment. All equipment must be in working order when leaving the Port of Departure or the treatment will fail. VESSELS: both pulp and air sensor readings MUST remain within the prescribed treatment schedule in order to achieve a successful cold treatment. The recording shall not be terminated until so directed by the USDA clearance official at the first port of arrival in the United States.

The vessel's officer, responsible for the in-transit cold treatment, should continuously review the temperature record and sign the chart or log sheet at least once each 24 hour period, noting the date and time.

One set of accompanying document should be turned over to the USDA clearance official, and one is for your records.

The treatment consists holding the fruit at or below the selected cold treatment temperature of the stipulated number of days. The treatment schedule to be used for this shipment as required under CFR 319.56.2d and CFR 305.15 is T107 a. Details of this treatment schedule can be found at: tos://manuals.cohst.org/TIndex/treatmentSearch.cfm

#### Failure to adhere to the treatment schedule may result in failure of the treatment and rejection of all cargo under treatment by USDA officials.

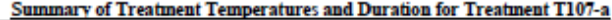

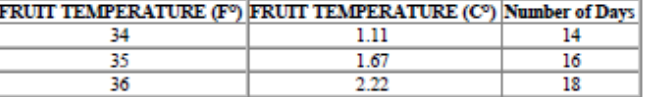

Signature

Date March 11, 2011

• Stampare una originale della lettera da consegnare al capitano della nave per le sue registrazioni ed una copia per il funzionario USDA del punto d'entrata

- Ricordarsi di firmare le lettere e indicare il titolo lavorativo (ispettore)
- La lettera è datata automaticamente

Leah Floyd (Foreign Officer) Title

Officer

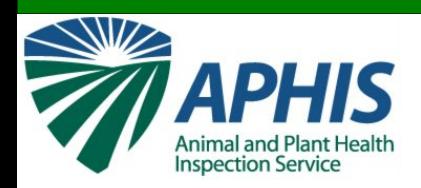

## **Esempio Report di calibrazione**

In-Transit Cold Treatment Calibration Report Electronic 556 Report #: 10894 Report Created on: Mar 11, 2011 Report Created by: Leah Floyd (Foreign Officer) Prepared By: Floyd (Foreign Officer), Leah Date Submitted: Mar 10, 2011 Vessel Name: Cold Stream Country of Origin: Italy Port of Lading: Leghorn (Livorno) Destination Port: Newark, NJ

Compartment ID: 1a Date Loaded: 03/10/2011 Recorder Start Time: Date Time Started Commodity: Kiwi Number of Cases: 5000 Treatment: T107-a Pulp Temperature at Loading: Max: 0°C Min: 0°C

### Ricordarsi di firmare il report di calibrazione

**Sensor Calibration Data** Name | Test 1 | Test 2 | Test 3 | Correction | Time Completed USDA10 ю ю ю 04/25/2011 USDA20 ю 04/25/2011 ю ю USDA30 ю ю ю 04/25/2011 USDA4 0 ю Ю ю 04/25/2011 o USDA50 ю ю 04/25/2011 USDA6<sup>0</sup> ю 04/25/2011 ю ю  $USDA7$ <sub>0</sub> ю ю ю 04/25/2011 USDA80 ю ю 04/25/2011 Ю USDA9<sup>0</sup> ю ю 04/25/2011

Sensor Location: See sensor map included with letter to captain.

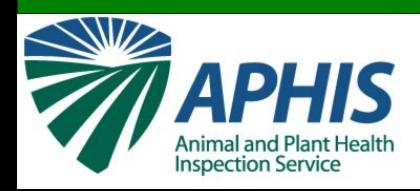

## **Ritorno alla Home Page (lista navi)**

### Leghorn (Livorno), Italy 43°32' N 10°17' F

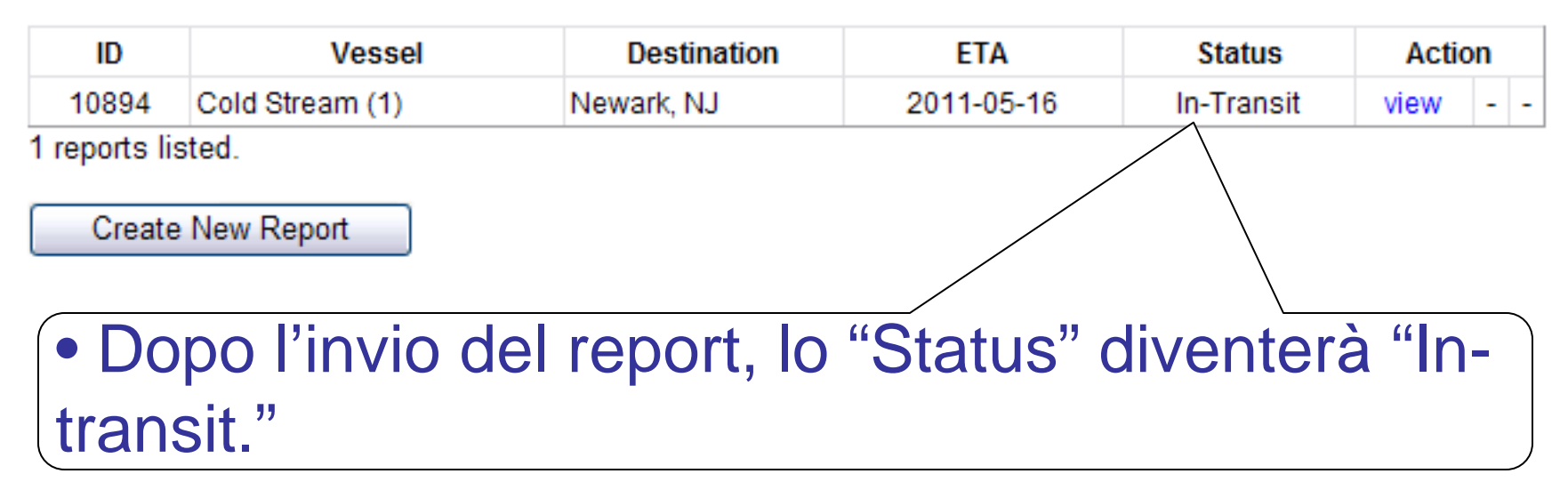

• La nave sarà aggiunta alla lista dei reports sulla home page per quel porto.

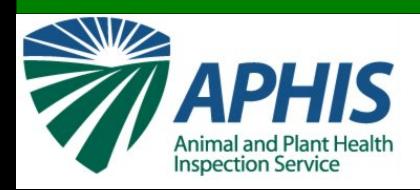

## **Contatti per informazioni**

Scott Wood Director, TQAU USDA-APHIS-PPQ-CPHST-TQAU Scott.Wood@aphis.usda.gov

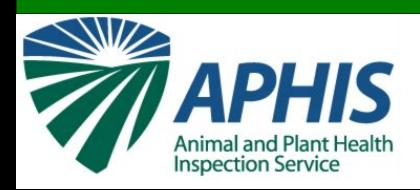

## **Contatti per informazioni**

Leah Floyd Biological Science Technician USDA-APHIS-PPQ-CPHST-TQAU Leah.E.Floyd@aphis.usda.gov

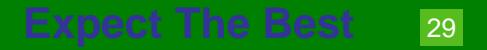